## Enregistrer et présenter des résultats sous LoggerPro

La présentation par défaut de LoggerPro (tableau de données + paramètres + un graphique par paramètre) peut être aisément modifiée :

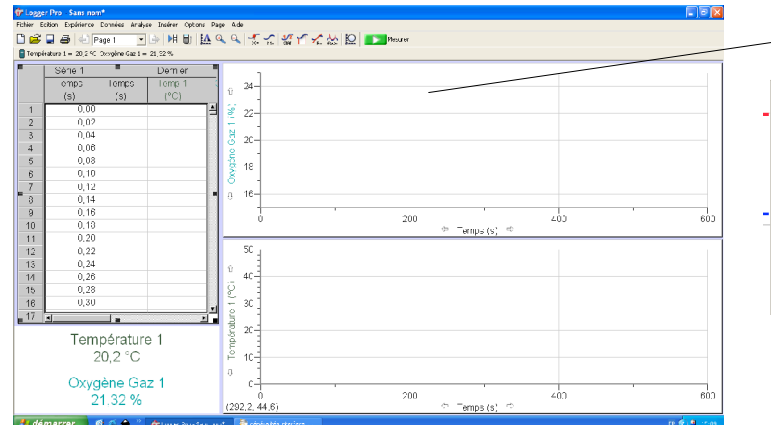

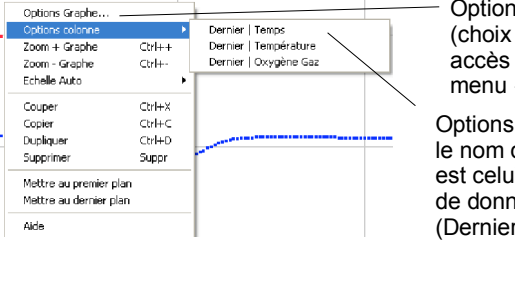

Cliquer sur le bouton droit du track-pad pour faire apparaître le menu de chaque graphique :

> ns principales  $des axes...$ ) direct « Options »

de tracé des courbes ii des colonnes nées r par défaut)

Ce graphe avec deux paramètres (Y) superposés sur une échelle temps (X) a été obtenu en supprimant le second graphe et en adaptant les options de la première fenêtre graphique (les points de mesure ont été préférés au tracé d'une ligne continue interpolée entre deux points définie par défaut). Le menu « Page » puis « Réorganisation automatique » a redimensionné la fenêtre du graphique.

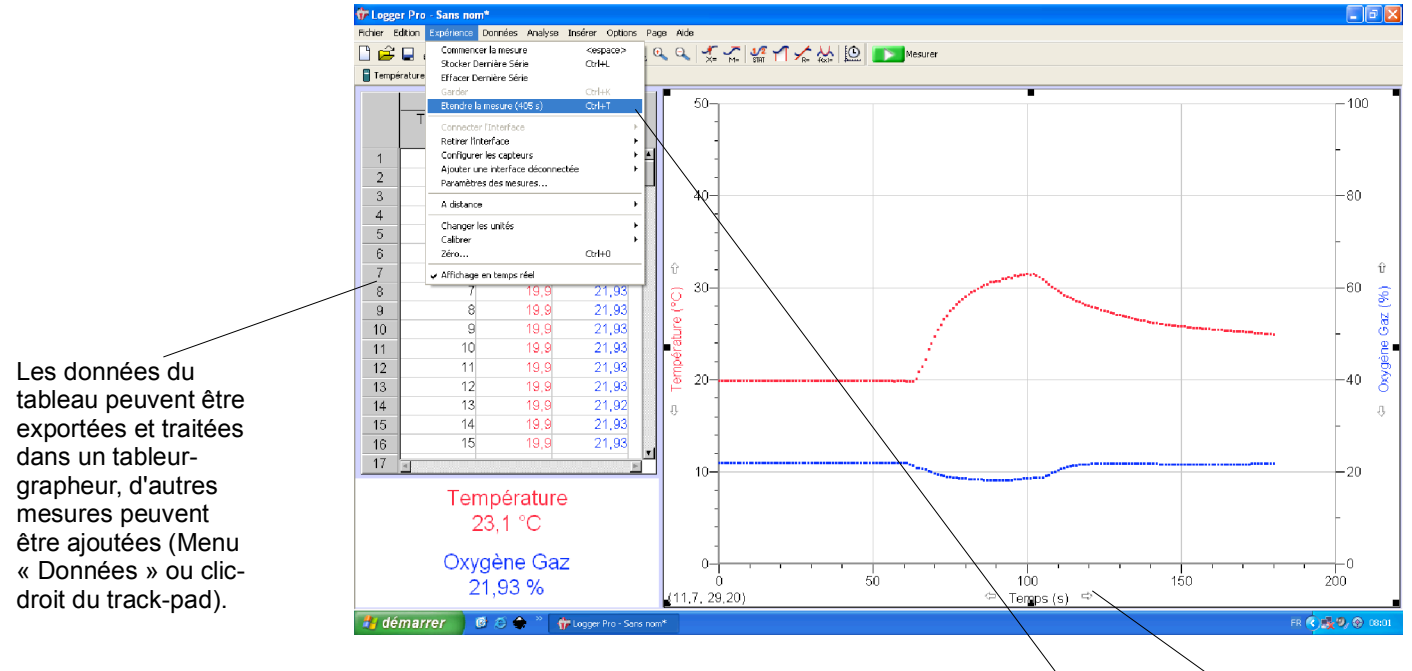

## Attention, **pour prolonger la durée de la mesure**, initialement choisie, il faut utiliser ce menu et non ces flèches qui ne modifient que la fenêtre graphique.

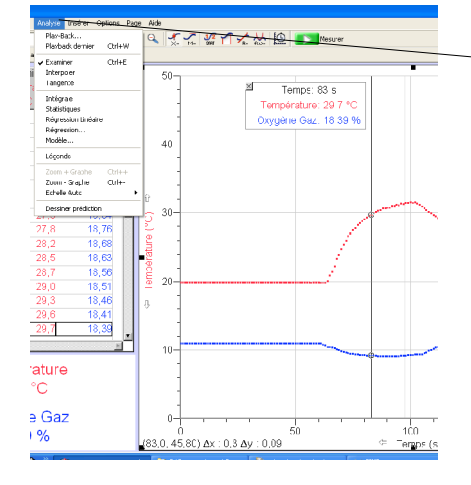

Le menu **analyse** permet ensuite d'affiner la compréhension du phénomène.

Le menu régression permet par exemple d'isoler certaines parties de la courbe expérimentale pour en formaliser l'analyse.

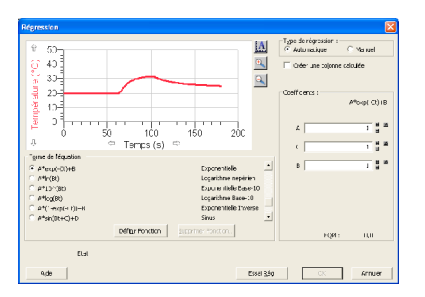

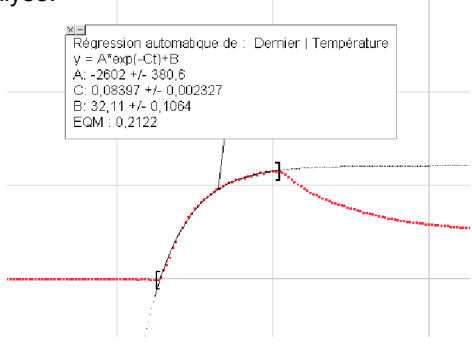